## [BUSINESS MATTERS](http://www.dmcdental.com/)

Page 1 of 3

CF

November 20, 2015

## DAISY 4.6 is here!

DAISY 4.6 is coming to a computer near you! If you'd like to review what's new in DAISY 4.6 before you receive your update, click [here.](http://www.softwarefordentists.com/index.php/Knowledge-base-and-DAISY-user-guides/whats-new-in-daisy-46.html)

Your update has been automatically scheduled. You should receive a popup notification 7 days before your scheduled date. If you'd like to know when your update is going to occur or if you have not received a pop-up notification, please contact DAISY support.

## DAISY Central - a new look and feel!

We need your help. We are changing DAISY Central and would like your feedback. Not familiar with DAISY Central? Take a look at the example below. Please take a few minutes to complete this brief survey. We appreciate your time and consideration. To access the survey, click [here.](https://www.surveymonkey.com/r/SXBP67Y)

## Current Events

#### Thanksgiving Holiday

DMC will be closed on Thursday, November 26 and Friday, November 27 in observance of Thanksgiving. Please leave a voicemail during this time and we will return your call when we resume regular business hours on Monday, November 30.

### Moda Holiday Luncheon

Thursday, December 10 Our office will closed from 11:30 a.m. - 2:30 p.m. Please leave a voicemail during this time and we will return your call when we return.

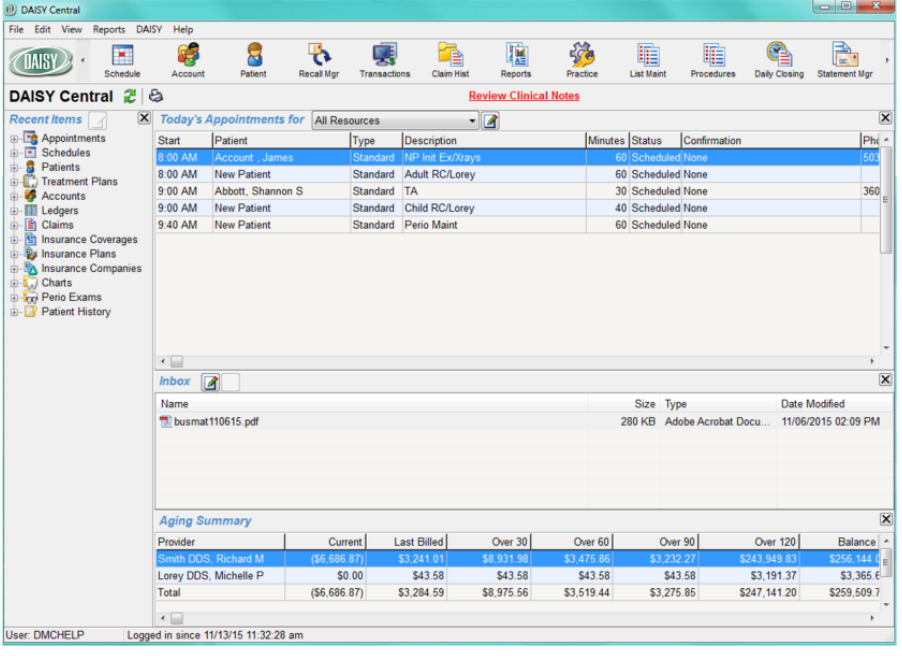

## Billing questions?

Please update your records to reflect the current contact information.

For all billing inquiries, please contact Oksana Ilinich at 503-952-5235.

For all sales inquiries, please email us at sales@dmcdental.com.

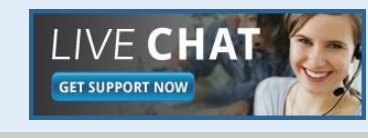

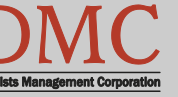

[www.dmcdental.com](http://www.dmcdental.com)

# [BUSINESS MATTERS](http://www.dmcdental.com/)

Page 2 of 3

**R**f

November 20, 2015

## What's new at DMC

You asked. We delivered. DAISY 4.6 is now available!

#### **DAISY**

- Ledger claim enhancements
- Diagnostic codes on claims allow ICD-10 codes

#### Reports

- Treatment Plan Status report enhancements
- Prescription Types report includes additional details
- Demographic report
- Patient Contact List mail merge
- Inactive filter added to Patient List and Acct/Patient reports
- FSA billing receipt

To view videos of the new features, [click here.](https://www.youtube.com/channel/UCw89ySVbSqEsnhhZm9JBG7g)

## NEA FastAttach

Sign up for NEA FastAttach today and receive FREE registration (a \$200 value) , plus one month free. Click [here.](https://secure3.nea-fast.com/cgi-bin/display_fastattach_promotion) Promo code: DAISYRZ1M

Benefits of digital attachments: Faster delivery, unlimited use No more "lost" attachments Use any digital imaging system

## Selling your practice? Adding Doctors?

If you have an upcoming /pending practice sale, or if you are adding new doctors to your practice, it's vital that you let us know ahead of time. There are changes that need to be made to your DAISY software to keep this process smooth. We also need to make specific changes on our end to ensure efficient processing of claims and statements after the practice sale is complete.

There are numerous unintended consequences that may result from a practice sale that is not communicated in advance, including problems with your accounts receivable, insurance claims and statements. If your practice is going to be changing hands in the near future, call DAISY support and we will get the process started.

## DAISY tip - ledger claims

If you resubmit an insurance claim via the ledger claim feature, don't forget to cancel the original claim. Failure to do this will result in an inflated claim history. It will also negatively impact benefit accumulators and insurance estimates.

DAISY benefit accumulators take into account all open and paid/part-paid claims for any given patient. Duplicate claims will result in overestimation of benefits used. We recommend using the rebill feature for resubmitting claims, unless the original claim contained inaccurate information. When you use the rebill feature, the original claim is cancelled automatically.

Here's an easy way to remember which feature to use:

- If you are simply trying to resubmit a claim, use the rebill feature. It creates a new copy of the original claim.
- If you are trying to resubmit a claim because of the original one had inaccurate information (e.g.—billed to incorrect insurance company, incorrect group number, incorrect subscriber information), use the ledger claim feature, after you have corrected the insurance information.

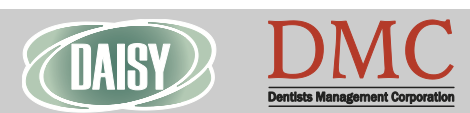

[www.dmcdental.com](http://www.dmcdental.com)

[BUSINESS MATTERS](http://www.dmcdental.com/)

## "Warning: Receipts not found" - now what?

Have you ever tried to run Daily or Monthly closing, only to receive a warning about missing receipts? What does this mean? What should you do next?

This warning appears when your DAISY system does not receive acknowledgement from us, regarding your recent claim, statement and/or recall card files. This message does not mean that we aren't receiving your files. It does mean that you haven't received receipts for those files.

When receiving this message at Daily/Monthly closing, do the following:

- 1. Close the message (do not clear it), then cancel Daily/Monthly closing.
- 2. Click the DAISY menu, select Closing > Outbox. If the files from the warning are in the Outbox, the files have not been transmitted. Run Data Exchange to transmit the files. You will not receive receipts immediately, but they are generally available within about 20 minutes.
- 3. If the files are not in your Outbox, simply run Data Exchange to retrieve the receipts. The receipts not found message will go away on its own the next time you run Daily/Monthly closing. If the message still persists, please call DAISY support.

To avoid this issue, leave your computer on and allow Data Exchange to run automatically. You can also manually run Data Exchange immediately after Daily/Monthly closing. Run Data Exchange every morning as well. This habit keeps your DAISY Inbox up to date as well.

## Section 179 - Take advantage of tax breaks now

Section 179 can help you save money while upgrading your equipment and software. Dentists Management Corporation (DMC) sells a wide range of high-quality digital x-ray equipment, computers and software for dentists. Could your practice benefit from a new intra-oral camera? What about a 3D cone beam machine or updated management software? If so, contact DMC today and take advantage of the Section 179 tax breaks.

Call our experienced sales team to learn more about:

- Secure hardware and software solutions
- Digital sensor packages
- Direct integration (DI) digital x-ray sensors
- End of year specials on 3D imaging machines

Replace/refresh your noncompliant computer hardware by Dec. 31, 2015 and receive a 20% discount!

Contact DMC sales at 800-368-6401 or sales@dmcdental.com for an equipment consultation and a free copy of DMC's Anti-Virus eBook.

#### Monday – Friday 8 a.m. – 5 p.m.

Contact us at 503–243 –3966 or 800–368–6401 [daisysupport@dmcdental.com](mailto:daisysupport@dmcdental.com?subject=Email%20from%20Business%20Matters) 601 SW Second Ave. Portland, OR 97204

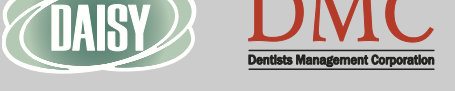

### November 20, 2015

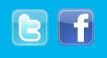

Page 3 of 3

[www.dmcdental.com](http://www.dmcdental.com)